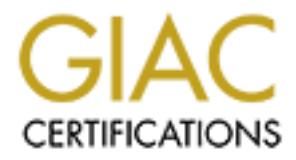

# Global Information Assurance Certification Paper

# Copyright SANS Institute [Author Retains Full Rights](http://www.giac.org)

This paper is taken from the GIAC directory of certified professionals. Reposting is not permited without express written permission.

# GCFW Practical Assignment

**OSANS INSTITUTE 2000 - 21** Sergei Ledovskij  $11^{th}$  of April 2001

# **Introduction**

This document is my GCFW certification practical assignment. I have taken the corresponding SANS Firewall, Perimeter Protection and VPNs course in Sydney, Australia on February 12-15, 2001.

This practical consists of 4 assignments:

1. Security Architecture

Fit and security architecture<br> **Conservery and SET and SET and SET AUTOM**<br> **CONSET AUTE CONSET AUTOMOTIVE THE CONSET AUTOMOTIVE THE CONSET AND MORE CONSET AND THE CONSET OF ONE SECURITY OF THE USE OF THE USE OF THE USE OF** Define a security architecture, which contains filtering routers, firewalls, VPNs, secure remote access and internal firewalls for GIAC Enterprises, a company that sells online fortune cookies.

2. Security Policy

Based on the security architecture, provide a security policy for the border router, primary firewall and the VPN device.

3. Security Architecture Audit

Plan and implement a security assessment of the Primary Firewall described in Assignments 1 and 2.

4. Design Under Fire

Select a network design from any previously posted GCFW practicals and design various attacks against it, trying to breach the security.

# **Table of Contents**

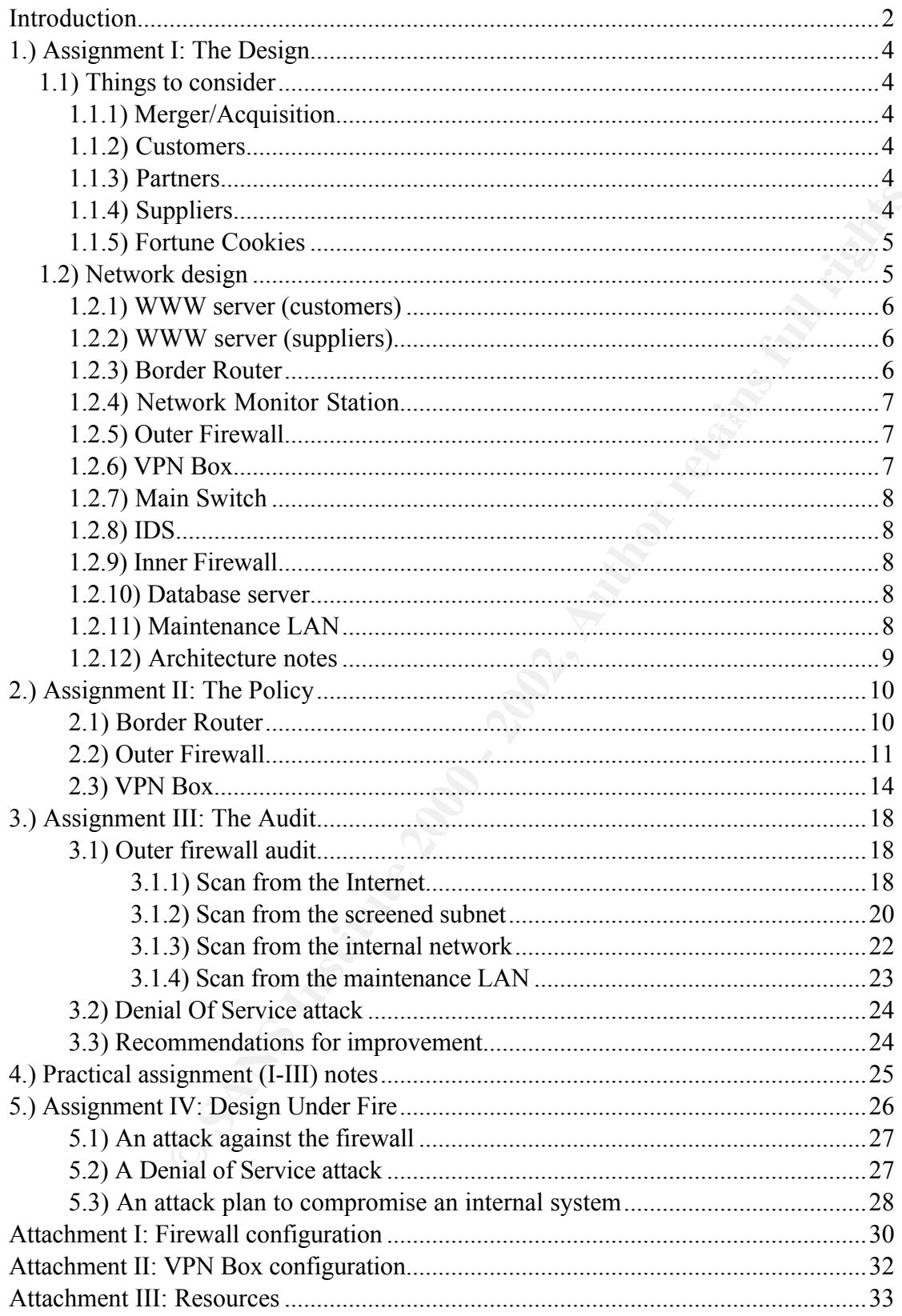

# **1.) Assignment I: The Design**

This part of the practical describes the design of the GIAC Enterprises' E-Business network environment.

This particular document does not take into account such means of securing the environment of GIAC Enterprises as individual host hardening, strong company security policy, etc. This document concentrates on designing and implementing secure network infrastructure for the company.

**© SANS Institute 2000 - 2002, Author retains full rights.** GIAC Enterprises is a growing E-Business company, which primary area of market is an online sale of fortune cookies. The company has multiple suppliers and partners and has just completed a merger/acquisition.

Many things have to be taken into account when designing a secure and well performing network environment. Certain balance has to be achieved between the ease of administration and the level of security.

In the GIAC Enterprises environment there are many influencing factors, such as customers, partners, suppliers and the just acquired company.

Each of these factors has to be looked into to see how it affects the network environment.

### **1.1) Things to consider**

In this section of the document each of the factors influencing the design of the network environment is discussed.

### **1.1.1) Merger/Acquisition**

Newly acquired company has to have a secure access to the production environment of GIAC Enterprises. VPN will be implemented between the networks of two companies. We will use an IPSEC solution to implement the VPN. This will require appropriate devices on both ends.

### **1.1.2) Customers**

The customers of GIAC Enterprises will only need to have a secure WWW access to the company's web site in order to buy fortune cookies. They do not need to know about the structure underneath the web interface.

### **1.1.3) Partners**

The partners of GIAC Enterprises will need direct access to the database of cookies, so that they can translate and resell them. This access will need to be secure, thus we can probably enforce the use of VPN technology in our security policy.

Other option would be to allow them to access the database using the web interface. For security reasons we are leaning towards the VPN solution.

# **1.1.4) Suppliers**

The suppliers of cookies however cannot be forced and do not need to use VPN. Their job has much to do with creativity, and they cannot be bothered with complicated technical solutions. We will set up a separate WWW server for them.

The reason we want to use 2 different WWW servers (one for clients, one for suppliers) has much to do with the fact that complex application level session tracking would have to be implemented to ensure the security if just one web server was used. We also want our system to be somewhat redundant.

This will become clearer once we go through the diagram of the suggested network architecture.

# **1.1.5) Fortune Cookies**

The product that GIAC Enterprises primarily sells can be considered of fairly low interest to hackers and industrial spies. The most sensitive part of the infrastructure in this case is the client information database. But of course both should be equally protected.

Also it is not very essential to have fortune cookie database updated real time on the web server. The WWW server can poll new and approved fortune cookies once in 12 hours for example.

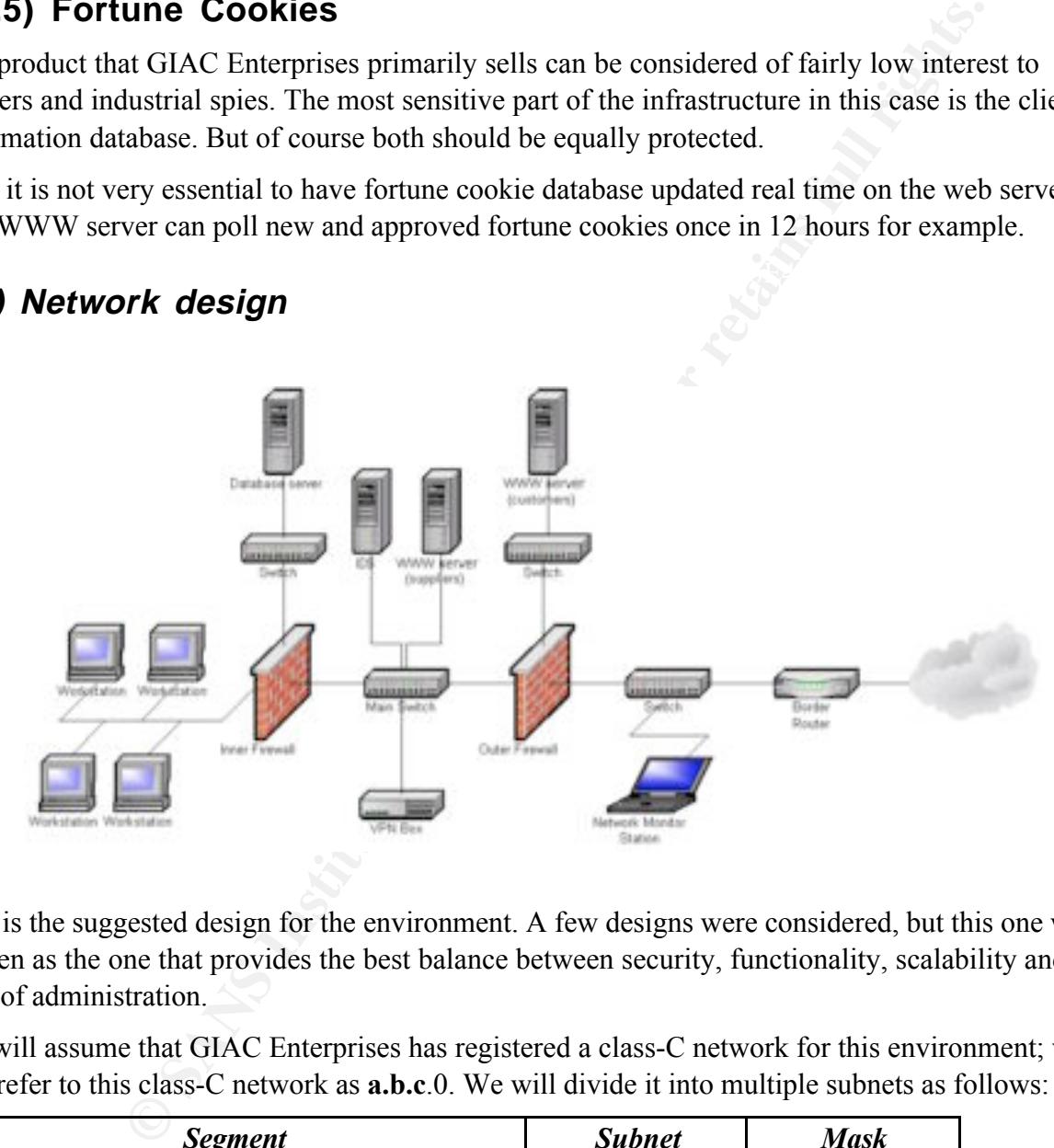

#### $K_{\rm eff}$  fingerprint  $\mathcal{L}_{\rm eff}$  and  $\mathcal{L}_{\rm eff}$  and  $\mathcal{L}_{\rm eff}$ **1.2) Network design**

This is the suggested design for the environment. A few designs were considered, but this one was chosen as the one that provides the best balance between security, functionality, scalability and the ease of administration.

We will assume that GIAC Enterprises has registered a class-C network for this environment; we will refer to this class-C network as **a.b.c**.0. We will divide it into multiple subnets as follows:

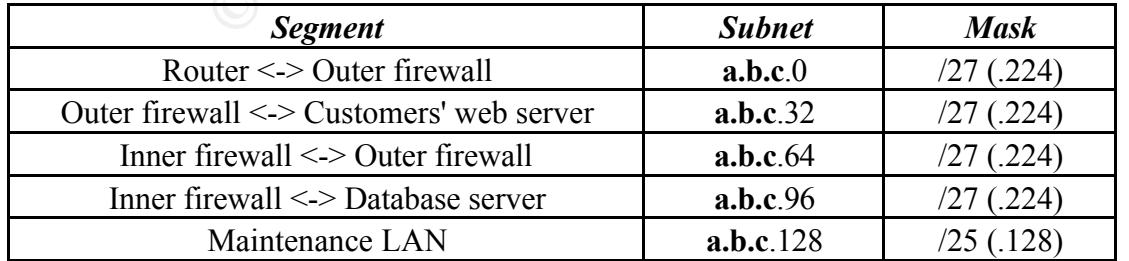

We will assign IP addresses to participating network devices as follows:

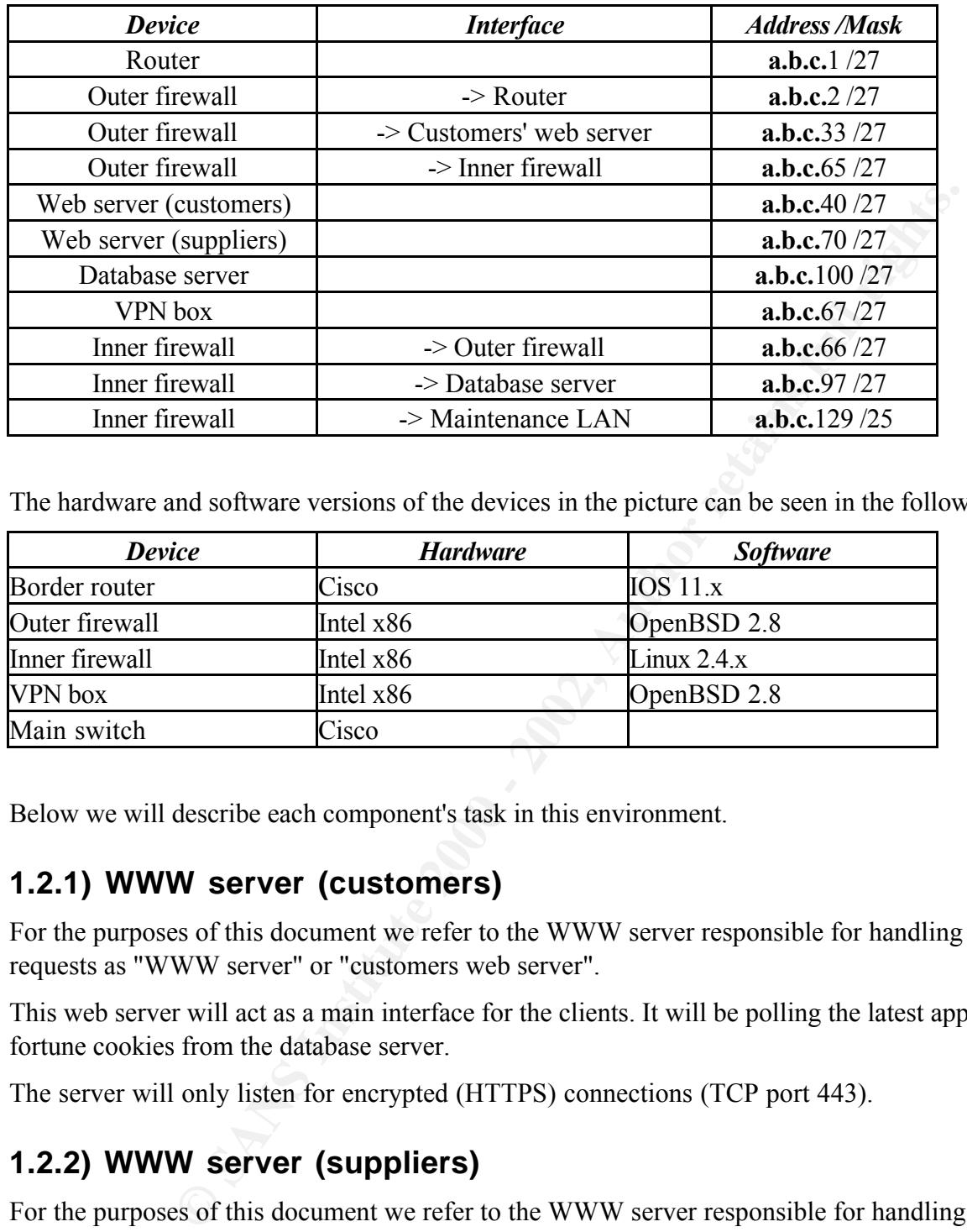

The hardware and software versions of the devices in the picture can be seen in the following table:

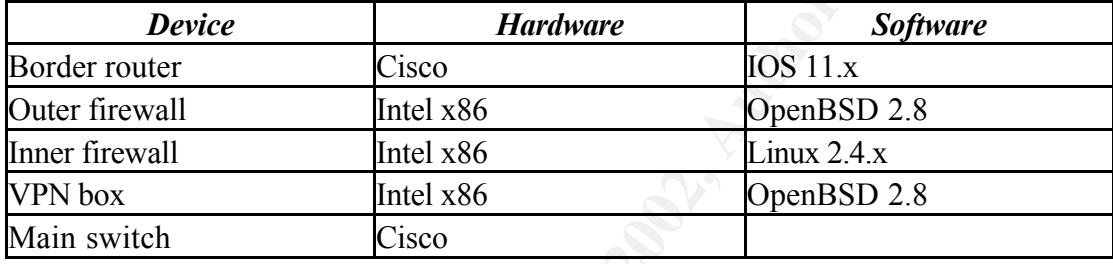

Below we will describe each component's task in this environment.

### **1.2.1) WWW server (customers)**

For the purposes of this document we refer to the WWW server responsible for handling customer requests as "WWW server" or "customers web server".

This web server will act as a main interface for the clients. It will be polling the latest approved fortune cookies from the database server.

The server will only listen for encrypted (HTTPS) connections (TCP port 443).

### **1.2.2) WWW server (suppliers)**

For the purposes of this document we refer to the WWW server responsible for handling suppliers' requests as "suppliers web server".

This web server will act as a front-end to the database of fortune cookies. This is where suppliers will be submitting their work.

The server will only listen for encrypted (HTTPS) connections (TCP port 443).

### **1.2.3) Border Router**

The task of the border router is to filter out all of the "garbage" traffic. This includes spoofing

attempts (incoming traffic that claims to originate from our network), traffic from private and multicast networks and some ICMP traffic.

The router should have support for IP packet forwarding and should not be confused by "unusual" IP protocol numbers (such as 50, since we will be using IPSEC ESP protocol). Almost all IP routers should do fine.

For our needs it will be sufficient for the router to have 1 serial and 1 ethernet interface.

### **1.2.4) Network Monitor Station**

This is in no way a requirement for this environment. The network monitor could be a **non**stationary laptop for example.

**© SANS Institute 2000 - 2002, Author retains full rights.** troubleshooting tasks at the early stages of the implementation phase. As this machine is placed outside the Outer firewall it can be used for penetration testing during the audit phase. It can also be used to monitor the bandwidth usage and perform some basic network

### **1.2.5) Outer Firewall**

This device should have at least 3 ethernet interfaces. One interface (world) will be to the router. The customers' web server will be behind the second interface in the screened subnet. The third interface will be facing the segment between the Inner and the Outer firewalls.

This firewall will be allowing VPN traffic between the VPN box and GIAC Enterprises' partners' VPN devices. It will also allow HTTPS traffic to both of the web servers. It will also allow database poll requests from the customers' web server to the database server.

It should also allow traffic coming from the maintenance LAN.

We chose to have OpenBSD 2.8 running IP Filter 3.3 act as an outer firewall.

### **1.2.6) VPN Box**

The VPN box will act as an end-point of the encrypted traffic coming from GIAC Enterprises' partners.

We will use IPSEC to implement the VPN. In particular we will be using tunnel mode and ESP (for authentication and encryption). MD5 will be used for authentication and 3DES for encryption.

Authentication phase 1 will be implemented using Main Mode (we will not be using Aggressive Mode for security and compatibility reasons). Phase 2 of the authentication will be implemented using the variant of Quick Mode that provides Perfect Forward Secrecy (PFS).

It should be noted that routing tables should be implemented very carefully on each of the servers that GIAC's partners will access. The fact that the return traffic must go through the VPN must be accounted for.

association and key exchange daemon. It should be sufficient to have one network interface in the We chose to have an OpenBSD 2.8 box act as a VPN device. We will use ISAKMPD as a security box.

### **1.2.7) Main Switch**

For the purposes of this document we refer to the switch between the Inner and Outer firewalls as the main switch. It should be a more sophisticated device that could handle the amount of traffic that might be generated in this environment.

It should also be possible to have one of its ports act as a hub port, sending all the traffic it sees to the IDS. This is needed to ensure the proper functionality of the IDS.

### **1.2.8) IDS**

The IDS allows it to see the traffic that bypassed the primary firewall. The stather questionable, since it will not be able to pick up any attacks destirestive. The circle is a bit allowed to the customers' web server, th internal network inspected closer. The location of the IDS allows it to see the traffic that bypassed the primary firewall. The usability of its location is rather questionable, since it will not be able to pick up any attacks destined at the customers' web server. Only web traffic will be allowed to the customers' web server, though. It's much more critical to have the traffic that bypassed the primary firewall and is headed to the

### **1.2.9) Inner Firewall**

This device should have at least 3 ethernet interfaces. One interface will be facing the segment between the Inner and the Outer firewalls. The database server will be behind the second interface in the screened subnet. The third interface will be facing the maintenance LAN.

This firewall will be allowing GIAC's partners' decapsulated traffic coming from the VPN box to the database server. It will also allow traffic between both of the web servers and the database server.

It should also allow traffic coming from the maintenance LAN.

We chose to have a Linux distribution running 2.4.x kernel act as an inner firewall. We will be using IPTables to implement the security policy.

### **1.2.10) Database server**

For the purposes of this practical we will assume that there is a database engine listening on TCP port 3306 of the database server, through which all of the database requests are handled.

Since the focus of this practical is network security, we will not be focusing on the importance of implementing a proper authentication hierarchy on the database server.

It must be stated, however, that proper authentication methods and level of authorization given to authenticated users are as important as tight network security, especially in the stated environment. For example, it would be wise to allow read-only access to the certain parts of the database for requests that originate from the customers' web server.

It would also make sense to use PUSH technique instead of PULL. See recommendations (3.3) section for details.

# **1.2.11) Maintenance LAN**

To keep things simple we will assume that the GIAC Enterprises' office LAN is logically and physically completely separated from the production environment described in this practical. Thus the production environment stays protected from internal attacks.

The maintenance LAN however will be a network of a few workstations located in a physically

secured place. The idea here is to make the administration of the servers' possible not only from the console, but also from the workstations located in the maintenance LAN. Both firewalls will be allowing traffic coming from the maintenance network.

### **1.2.12) Architecture notes**

This architecture presumes that a reasonable amount of traffic is generated in the stated environment. The main switch here plays an important role, since all the database traffic goes through it. Of course having the customers' web server poll the database server only a few times a day for new and approved cookies should minimize this traffic.

We also assume that the DNS service is hosted elsewhere. The choice for having this service hosted elsewhere was influenced by the large number of recently discovered security flaws in various versions of DNS server software.

The main switch here plays an important role, since all the database traffic governs having the castomers' web server poll the database server only a few deproved cookies should minimize this traffic.<br> **Change that the DNS** 

# **2.) Assignment II: The Policy**

Good security architecture is very important. It's equally important to have a properly implemented security policy based on the security architecture.

This part of the practical describes the actual implementation of the security policy, with devices' configuration files being walked through.

### **2.1) Border Router**

The security architecture states that the border router should be filtering "garbage" traffic. Below are excerpts from a Cisco router configuration file, which show how this could be implemented.

The first 3 octets from the class C network address of GIAC Enterprises are represented as a.b.c in the configuration file excerpts below.

# border router config excerpts and the set of the 3D FBs of the 3D F8B5 06E4 A169 4E46 A169 4E46 A169 4E46 A169 4E46 A169 4E46 A169 4E46 A169 4E46 A169 4E46 A169 4E46 A169 4E46 A169 4E46 A169 4E46 A169 4E46 A169 4E46 A169 4

*no ip source-route no service tcp-small-servers no service udp-small-servers no service finger no ip http service no ip bootp service no snmp*

Above should be applied in the global configuration mode and specifies that we should deny sourcerouted packets and disables all the unnecessary services.

*no ip directed-broadcast no ip unreachables no ip proxy-arp no cdp enable ntp disable*

**F ROUter**<br> **Cisco router configuration file, which show how this could be implement<br>
Cisco router configuration file, which show how this could be implement<br>
as from the class C network address of GIAC Enterprises are rep** Above should be applied in the external (serial) interface configuration mode and specifies that we want to deny ICMP broadcasts and ICMP unreachable messages. It also specifies that we do not want to use Cisco Discovery Protocol (CDP), which gives out information about our network to a potential attacker. It also specifies that we do not want to run an ARP proxy, nor do we want to use ntp (Network Time Protocol).

#### *interface serial0 ip access-group 15 in*

The above specifies that access-list 15 should be applied on the packets coming into the world (serial) interface. The rules of the access list 15 follow:

Key fingerprint = AF19 FA27 2F94 998D FDB5 DE3D F8B5 06E4 A169 4E46 *access-list 15 deny 224.0.0.0 15.255.255.255 log access-list 15 deny 10.0.0.0 0.255.255.255 log access-list 15 deny 172.16.0.0 0.15.255.255 log access-list 15 deny 192.168.0.0 0.0.255.255 log*

The above denies and logs packets that have reserved or multicast address as a source address.

*access-list 15 deny 127.0.0.0 0.255.255.255 log access-list 15 deny 0.0.0.0 0.255.255.255 log access-list 15 deny 255.255.255.255 0.0.0.0 log*

© SANS Institute 2000 - 2002 As part of GIAC practical repository.  $\overline{a}$  Author retains full rights. - GCFW Practical Assignment ----------------------------------------------- Sergei Ledovskij (10 of 33) -

The above denies and logs localnet and broadcast packets.

```
access-list 15 deny a.b.c.0 0.0.0.255 log
access-list 15 permit any
```
The above denies and logs spoofing attempts (i.e.: packets that claim to be coming from our network, but arrive to the world interface). The second line from the above excerpt permits all the packets that did not match any of the previous rules.

### **2.2) Outer Firewall**

We start implementing the firewall by performing a minimal installation of OpenBSD 2.8.

For the purposes of this practical we will not be concentrating on stripping unneeded services or performing any other kind of host hardening.

to enable IP packet forwarding. This can be achieved by having the following line in the file After the initial install has been completed and the network interface set up appropriately we need /etc/sysctl.conf:

```
net.inet.ip.forwarding=1
```
After this line has been entered the machine needs to be rebooted; alternatively the setting should be set manually to the kernel state. This can be done with the sysctl command (sysctl -w

#### net.inet.ip.forwarding=1).

In the firewall configuration file all the IP addresses are represented the following way:

a.b.c - represents the first 3 octets from the class C network address of GIAC Enterprises d.e.f.30 - represents the IP address of GIAC Enterprises' partner's VPN gateway

And here's the actual firewall configuration:

#### ipf.rules

```
Firewall<br>
menting the firewall by performing a minimal installation of OpenBSD 2.8<br>
as of this practical we will not be concentrating on stripping unneeded served of the rist of host hardening.<br>
install has been complete
#
# Sergei Ledovskij / 7.Apr.2001
# an example firewall ruleset for GCFW practical
#
# IP Filter 3.3 Syntax
#
#-------------------------------------------------------------
#
# ep0 (.2) - (world) -> router
# xl0 (.33) - (screened subnet) -> customers web server
# xl1 (.65) - (inside segment) -> inner firewall
#
```
Above comments are purely informational. It's very important to have well commented configuration files, which eases administration dramatically.

```
Key fingerprint = AF19 FA27 2F94 998D FDB5 DE3D F8B5 06E4 A169 4E46
# block & log short fragments on all interfaces
#-------------------------------------------------------------
```
*block in log quick all with short*

Above we block and log packets that are too short to contain a complete header.

*#------------------------------------------------------------- # setup per-interface groups for traffic going in and out # # our default policy is to \*block\* everything, # but the required traffic # # #------------------------------------------------------------- # Group 100 - traffic coming into the world interface # Group 150 - traffic going out of the world interface # -- # Group 200 - traffic coming into the screened subnet interface # Group 250 - traffic going out of the screened subnet interface # -- # Group 300 - traffic coming into the inside interface # Group 350 - traffic going out of the inside interface # #-------------------------------------------------------------*

 $K_{\mathbf{p}}$  final  $\mathbf{p}$  final  $\mathbf{p}$ *block in on ep0 all head 100 block out log on ep0 all head 150*

*block in log on xl0 from a.b.c.32/27 to any head 200 block out log on xl0 all head 250*

*block in log on xl1 all head 300 block out log on xl1 all head 350*

(fic coming into the screened submet interface<br>(fic going out of the sirste interface<br>(fic going out of the inside interface<br>
(fic going out of the inside interface<br>
(figure) and 100<br>
19 all head 150<br>
19 all head 350<br>
11 a Above we set up per-interface input / output groups. This gives us greater flexibility in creating our rules, while keeping them simple at the same time. Please note, that our default policy is to block packets. This is just fine, since we will take care of allowing traffic both ways (in and out) with "keep-state" clause. IPFilter checks its state-table to see if the packet is a part of an established connection before going through the entire ruleset.

Please note that we do not log all of the blocked traffic coming into the world interface. This is done to minimize the amount of logs that would be otherwise generated, due to the amount of mass-scans on the Internet today.

We do log all of the blocked traffic that originates from the internal network though. This is done to ensure that we would notice break-ins and attempts to steal information.

*#-------------------------------------------------------------*

*# Deny reserved addresses coming into the world interface*

*block in log quick from 10.0.0.0/8 to any group 100 block in log quick from 192.168.0.0/16 to any group 100 block in log quick from 172.16.0.0/12 to any group 100*

Above we block and log packets that have reserved address as the source address coming into the world interface (this is specified by RFC 1918). We have similar rules in the border router, but the performance drawback here is minimal, and it's better to be safe then sorry.

 $\epsilon$ <sup>n</sup> spoofing *# Prevent IP spoofing*

*block in log quick from a.b.c.0/24 to any group 100*

Above we block and log packets coming to the world interface that claim to be coming from our network. The above rule also denies packets originating from the border router (i.e.: not packets being forwarded by it), which is just fine, since if someone got access to the router they would not gain access to the internal network from there. Of course router configuration should be done from the console (we will be allowing maintenance LAN to access it later in the file).

*#--------------------------------------------------------- # localnet traffic should only exist on loopback interface*

*block in log quick from 127.0.0.0/8 to any group 100 block in log quick from any to 127.0.0.0/8 group 100 block in log quick from 127.0.0.0/8 to any group 200 block in log quick from any to 127.0.0.0/8 group 200 block in log quick from 127.0.0.0/8 to any group 300 block in log quick from any to 127.0.0.0/8 group 300*

*# we allow packets to traverse the loopback interface*

 $\mathcal{L}_{\text{max}}$  find  $\mathcal{L}_{\text{max}}$ *pass in quick on lo0 all pass out quick on lo0 all*

Above we block and log traffic that claims to be coming from the localnet, still allowing it to traverse the loopback interface.

*#---------------------------------------------------------*

*# Allow traffic necessary to the environments functionality*

*# Allow the world to connect to the web servers*

*pass in quick proto tcp from any to a.b.c.40 port = 443 flags S keep state group 100 pass in quick proto tcp from any to a.b.c.70 port = 443 flags S keep state group 100*

*from any to 127.0.0.08 group 100*<br>*from any to 127.0.0.08 group 200*<br>*from any to 127.0.0.08 group 200*<br>*from any to 127.0.0.08 group 200*<br>*from any to 127.0.0.08 group 300*<br>*from any to 127.0.0.08 group 300*<br>*to all*<br>*lo* Above we allow connections to the HTTPS port on both of the web servers. Note that we only allow initial connection requests (packets with the SYN bit set), creating a state table for them. Thus the return traffic coming from the web servers will be allowed to traverse back to the host originating the request. This is done to ensure that if a potential attacker breaks into the web server she will not be able to make it her launch base to attack more servers on the Internet.

*# Allow database requests from the customers' web server to the db server*

*pass in quick proto tcp from a.b.c.40 to a.b.c.100 port = 3306 flags S keep state group 200*

Above we allow connections from the customers' web server to the database server. We only allow initial connection requests and create a state table for them, thus allowing database server's reply packets to traverse back to the customers' web server.

*# Allow VPN traffic from/to partners # we only allow one partner to establish VPN right now # more should be added here as needed*

pass in quick proto 50 from **a.b.c**.67 to **d.e.f.30** group 300 *pass in quick proto udp from d.e.f.30 port = 500 to a.b.c.67 port = 500 keep state group 100 pass in quick proto udp from a.b.c.67 port = 500 to d.e.f.30 port = 500 keep state group 300 pass in quick proto 50 from d.e.f.30 to a.b.c.67 group 100*

Above we allow traffic from GIAC's partners' VPN gateways. We allow ISAKMPD traffic from UDP port 500 to UDP port 500. We also allow ESP (protocol 50) to traverse the firewall.

Rules above configure access for one partner only. Using the above 4 rules as an example it should

be fairly straightforward to configure more. Of course each partner that is allowed to establish VPN should also be accounted for in the VPN box's configuration.

*# Allow traffic coming from the maintenance lan*

*pass in quick proto tcp/udp from a.b.c.128/25 to any keep state group 300 pass in quick proto icmp from a.b.c.128/25 to any keep state group 300*

Above we allow TCP, UDP and ICMP traffic originating from the maintenance LAN. We also create a state entry for this traffic, thus allowing return traffic to traverse the firewall. ICMP keepstate is also supported in IPFilter 3.3, as seen from the second line above.

Great tool to test ipf rules is a command called ipftest. If the ruleset above was saved as a file called ipf.rules, then the syntax for testing it with ipftest would be ipftest -r ./ipf.rules. To apply the rules and enable the firewall the following command can be used: ipf -Fa -f ./ipf.rules -E

### Key fingerprint = AF19 FA27 2F94 998D FDB5 DE3D F8B5 06E4 A169 4E46 **2.3) VPN Box**

The implementation of the VPN as stated in our security policy is fairly straightforward.

In the configuration files all IP addresses are represented the following way:

a.b.c - represents the first 3 octets from the class C network address of GIAC Enterprises d.e.f.30 - represents the IP address of GIAC Enterprises' partner's VPN gateway x.y.z - represents the first 3 octets from the class C network address of one of the GIAC's partners

This is better seen from the following picture:

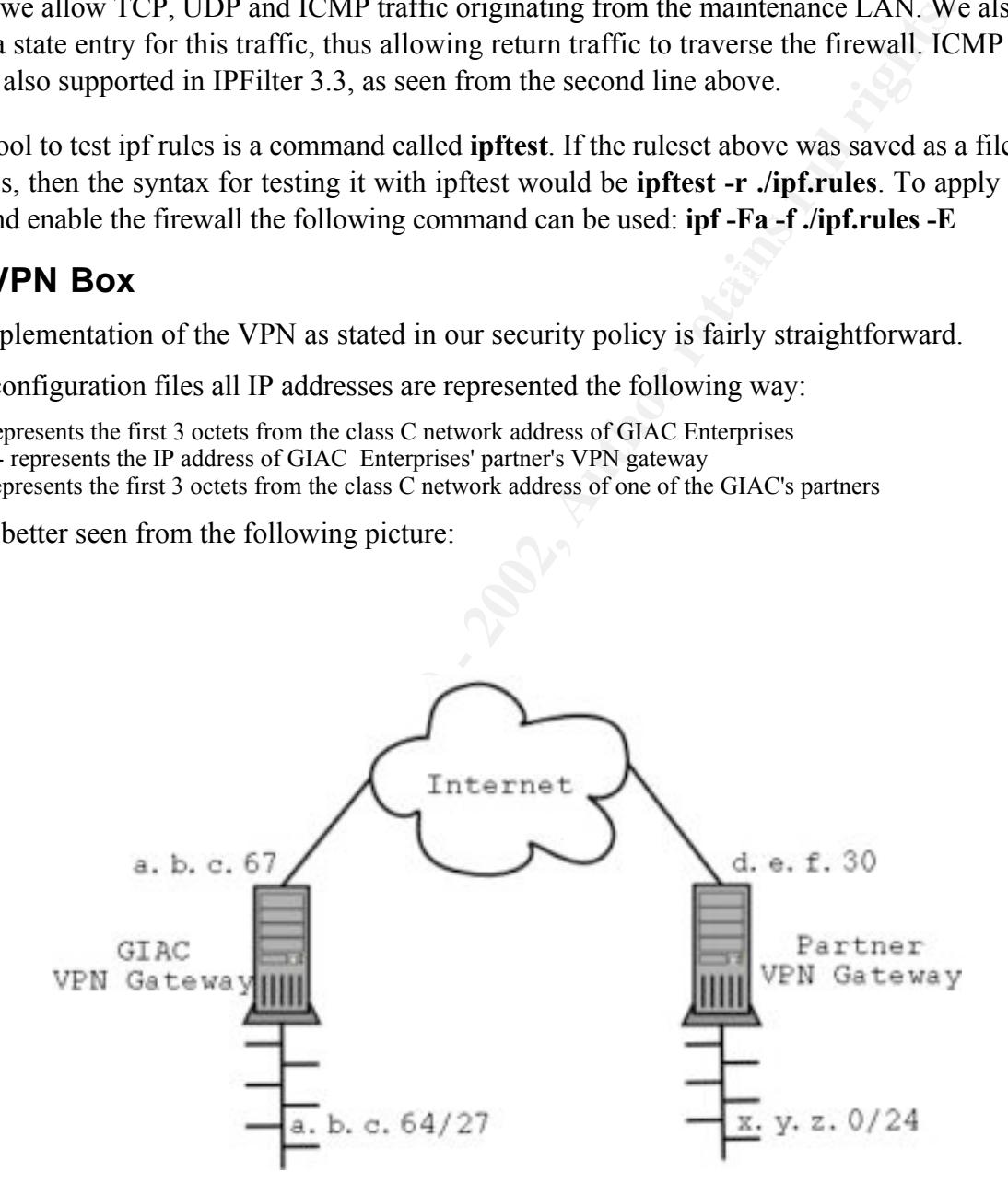

 $\sum_{i=1}^n$  finger and  $\sum_{i=1}^n$ Please note that the picture above is purely logical, since the GIAC VPN gateway only has one network interface.

We start with an x86 hardware and perform a minimal installation of OpenBSD 2.8. The kernel handles IPSEC traffic in OpenBSD and IKE is handled by a user-land daemon ISAKMPD (or at least that's what we will use, since OpenBSD also provides support for photuris key management protocol, appropriate daemon being called photurisd).

For the purposes of this practical we will not be concentrating on stripping unneeded services or performing any other kind of VPN box hardening.

After the initial install has been completed and the network interface set up appropriately we have to tweak a few system settings to enable the VPN support.

In file /etc/sysctl.conf the following lines should be present:

```
net.inet.ip.forwarding=1
net.inet.esp.enable=1
```
The  $1<sup>st</sup>$  line enables ip forwarding, so that the packets coming from the VPN device will be actually forwarded to the local network. The  $2<sup>nd</sup>$  line enables the ESP protocol.

For maximum compatibility with different implementations of IKE daemons and the purposes of this practical we chose PresharedSecretKey as our authentication method.

 $\frac{1}{2}$  is how we implement this: Our security policy (Assignment I) states that we should be using ESP with 3DES encryption. This

#### isakmpd.policy

*Authorizer: "POLICY" Licensees: "passphrase:gcfwpractical" Conditions: app\_domain == "IPsec policy" &&*  $\frac{11}{e^{2}}$  *esp\_present == "yes" &* &  $\overline{esp}$  enc alg != "null" -> "true";

**SET SANS IN STANS INTO A SAND SET SET AN AUTOMATE SURFACT SURFACT UNE CONDIMENTATION OF THE CONDITION OF THE USE CONDITION COMPARIMED COMPARIMED COMPARIMED COMPARIMED CONDITION (Assignment I) states that we should be usin** This simple ISAKMPD policy states that any proposal from a remote host that authenticates using passphrase "gcfwpractical" will be accepted, as long as it contains ESP with a non-null algorithm (i.e.: packet will be encrypted). This is sufficient for us, we will be looking at configuration of accepted proposals in more detail next:

#### isakmpd.conf

*# /etc/isakmpd/isakmpd.conf*

*[Phase 1] d.e.f.30= partner1-vpn-gw*

The section [Phase1] specifies that SA negotiation phase 1 peer at address d.e.f.30 should be known as partner1-vpn-gw.

*[Phase 2]*

*Connections= partner1-conn*

The section [Phase2] specifies that we have one connection configured, that should be known as parner1-conn.

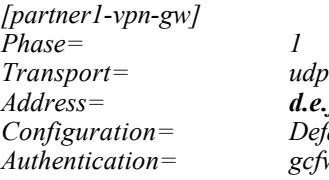

 $S_s = d.e.f.30$ *Address= d.e.f.30 Configuration= Default-main-mode Authentication= gcfwpractical*

The section [partner1-vpn-gw] describes the parameters that should be used when negotiating with that peer. Things like transport protocol to use, IP address and authentication data for this specific

peer are in this section. The name of the ISAKMP-configuration section to use when negotiating with this peer is also mentioned here (Default-main-mode in this case).

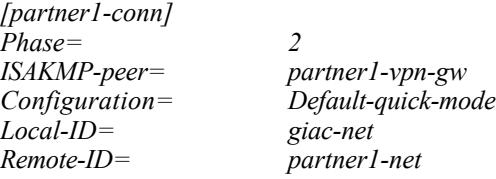

The section [partner1-conn] describes the IPSEC connection properties. Things like IPSEC configuration section to use and peer to use with this connection are mentioned here. This section also specifies the names of the sections that describe local and remote client IDs.

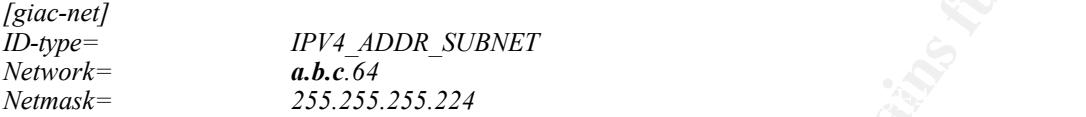

The section [giac-net] describes local client's ID. In this case it specifies that the ID type is IPv4 network address with a netmask.

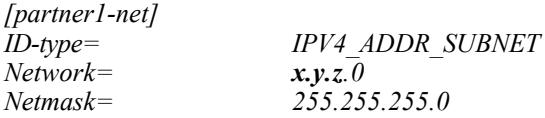

The section [partner1-net] describes remote client's ID. In this case it specifies that the ID type is IPv4 network address with a netmask.

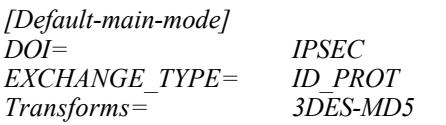

*partier-rines*<br> **CEVALUATE 10001** describes the IPSEC connection properties. Things like IPSF<br>
exercision to use and peer to use with this connection are mentioned here. This<br>
retains of the sections that describe local a The section [Default-main-mode] describes the ISAKMP parameters to use. This section is referred to by peer configuration section above (partner1-vpn-gw). It's here that we specify that we would like to use 3DES and MD5 to protect and authenticate the ISAKMP traffic. In this section we also specify that we would like to use main mode for phase 1, we do that by specifying ID PROT as an EXCHANGE TYPE (if we wanted to use aggressive mode we would have specified AGGRESSIVE as an EXCHANGE\_TYPE).

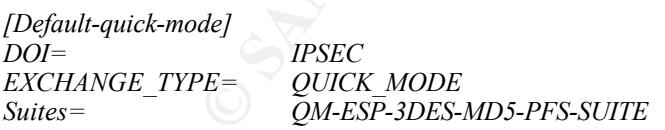

would like to use E51 and use 3DE5 and MD3 to protect and additentioned the H and<br>specify that we would like to use the variant of QuickMode that provides for PFS The section [Default-quick-mode] describes the IPSEC parameters to use. This section is referred to by connection configuration section above (partner1-conn). In this section we specify that we would like to use ESP and use 3DES and MD5 to protect and authenticate the IP traffic. We also (PerfectForwardSecrecy).

Since we did not specify and key exchange parameters in the ISAKMPD configuration file, the defaults will be used. The defaults are set as follows:

*Main mode lifetime: 1 hour Quick mode lifetime: 20 minutes Diffie-Hellman group description for Main and Quick Mode (PFS): 1 (MODP\_768)*

To apply this configuration on OpenBSD 2.8 you should copy both files to /etc/isakmpd directory and run isakmpd. Make sure that you have set appropriate settings in /etc/sysctl.conf and either rebooted the machine after that or set them manually by using sysctl command.

The configuration described above has been tested with Linux 2.2.17 and FreeSWan 1.8 acting as the other end-point of the VPN. For the clarity of things the Linux-side configuration used in testing follows:

#### /etc/ipsec.conf

*# FreeS/WAN IPSEC configuration file*

```
CONSTRANT CONSTRANT CONSTRANT CONSTRANT CONSTRANT CONSTRANT CONSTRANT CONSTRANT CONSTRANT CONSTRANT CONSTRANT CONSTRANT CONSTRANT CONSTRANT CONSTRANT CONSTRANT CONSTRANT CONSTRANT CONSTRANT CONSTRANT CONSTRANT CONSTRANT C
       interfaces=%defaultroute experience and \mathbf{F}# basic configuration
config setup
          klipsdebug=none
         plutodebug=none
         plutoload=%search
         plutostart=%search
# defaults for subsequent connection descriptions
conn %default
          keyingtries=0
         spi=0x200
          esp=3des-md5-96
          espenckey=0x01234567_89abcdef_02468ace_13579bdf_12345678_9abcdef0
          espauthkey=0x12345678_9abcdef0_2468ace0_13579bdf
```
*conn giac*

```
left=a.b.c.67
leftsubnet=a.b.c.64/27
leftnexthop=
leftid=a.b.c.67
right=d.e.f.30
rightsubnet=x.y.z.0/24
rightnexthop=
rightid=partner1-net
auto=add
```
As we can see the configuration of the Linux-side is also pretty straightforward. We specify the addresses of the peers and networks on both sides in [conn giac] section. And we specify that we would like to use 3DES and MD5 in [conn %default] section.

#### /etc/ipsec.secrets

*# This file holds shared secrets or RSA private keys for inter-Pluto # authentication. See ipsec\_pluto(8) manpage, and HTML documentation.*

#### *a.b.c.67 d.e.f.30 "gcfwpractical"*

The contents of the file above specifies that the authentication between peer  $a.b.c.67$  and  $d.e.f.30$ should be based on PSK (PresharedSecretKey) and specifies the secret to be "gcfwpractical".

The entire configuration of the ISAKMPD daemon without comments is also attached at the end of this document.

# **3.) Assignment III: The Audit**

Each security audit starts with a carefully designed assessment plan. After that follows the gathering of information. There are many ways to gather information about the target network. The easiest way is to query WHOIS databases of appropriate NICs (Network Information Centers), such as ARIN, RIPE, etc. Sometimes that method allows us to find out physical location of the system and the responsible technical person, which allows us to perform social engineering attacks.

Most of the time we hear that hackers work at night. Unlike wise, if we were malicious we would be executing our scans during the network peak hours, since the attack might easily remain unnoticed, considering the amount of legit traffic.

resistance to DoS attacks it's a simple requirement for us to have this attacks executed in the off-For the purposes of this audit, however it would be best to have these scans ran on a weekend night, during the time when the network is being used the least. We must consider the fact that some of our "exotic" scans might crash some network devices on the way. Since we will also be testing network's hours. It's also essential to have appropriate technical personnel present, in case the system would need a hand getting up after a possible crash.

In this assignment we are required to perform an audit of the Outer Firewall to validate that it is actually implementing the security policy.

### **3.1) Outer firewall audit**

We decide to perform the audit from three different logical points to make sure that the input / output rulesets of each interface are working well. This is demonstrated in the following picture:

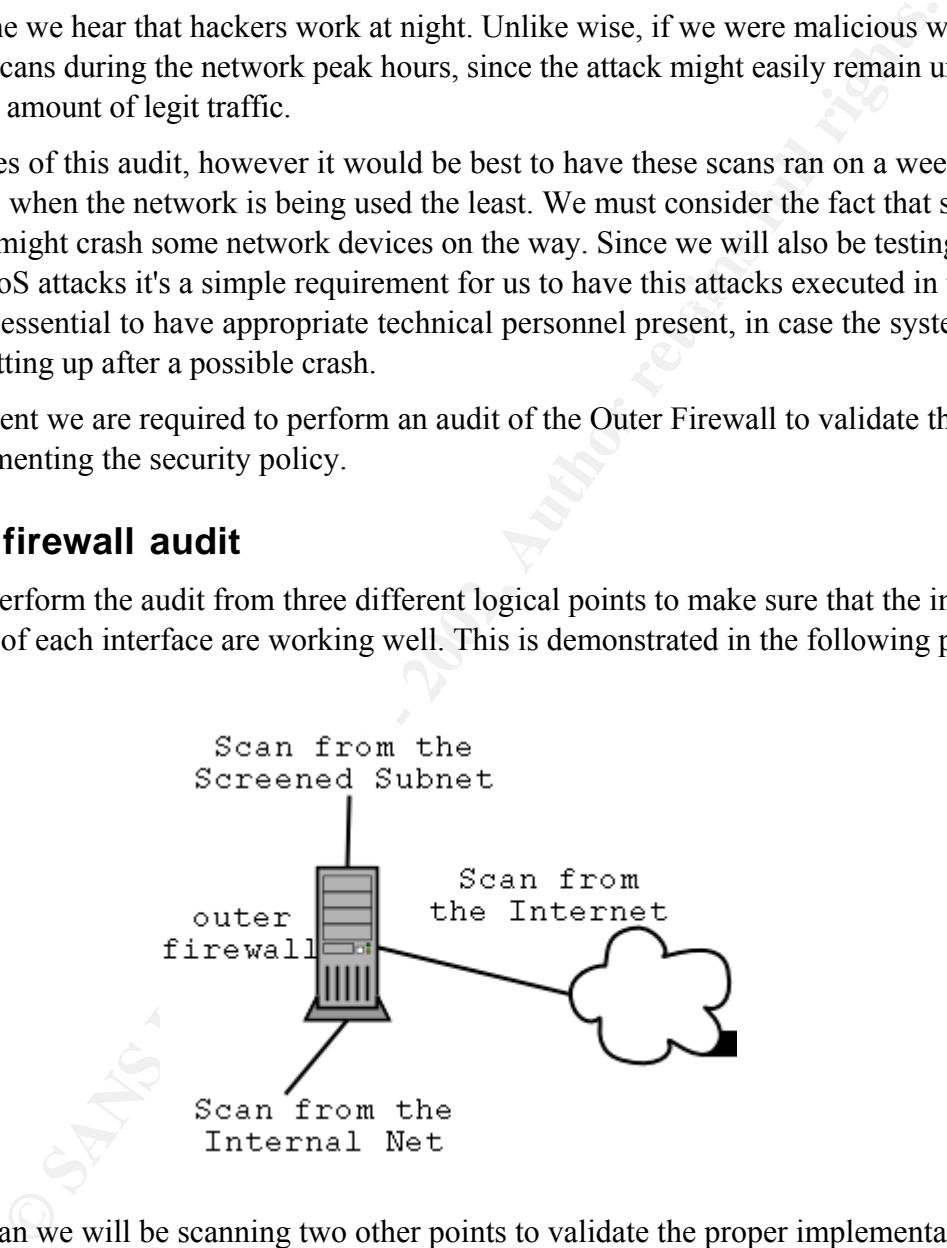

During each scan we will be scanning two other points to validate the proper implementation of the policy. We will be also performing the validation from the maintenance lan. We will be using **nmap** port scanning tool to perform the audit.

### **3.1.1) Scan from the Internet**

We start the audit by scanning the target network from the Internet. We setup our attacking machine on the world side of the outer firewall.

#### 3.1.1.1) Scan of the firewall

In this section we go through the results of port scanning the firewall.

On the attacking machine we issue the following command:

#### nmap -sS -F -P0 a.b.c.2

The above specifies that we do not want to either ICMP or TCP ping the firewall (-P0). We also specify that we want a fast scan, which means that we only want to scan for ports listed in the services file that comes with nmap (-F). And we specify that TCP SYN scan (also known as halfopen scanning) should be used (-sS).

Here's the nmap output:

*Starting nmap V. 2.54BETA7 ( www.insecure.org/nmap/ ) All 1075 scanned ports on (a.b.c.2) are: filtered Nmap run completed -- 1 IP address (1 host up) scanned in 1897 seconds*

identd) on the firewall, but as seen from above none of them have replied. As seen from above the firewall blocked every packet. We had actually started a few services (sshd,

#### 3.1.1.2) Scan of the screened subnet

In this section we go through the results of port scanning a.b.c.32/27 subnet.

On the attacking machine we issue the command:

#### nmap -sS -P0 -F a.b.c.32/27

**Should be used** (-sS).<br> **p** output:<br>
2.348ETA7 (www.inseeure.org/nmap/)<br>
2.948ETA7 (work.ince.) are: filtered<br>
notes the firewall blocked every packet. We had actually started a few serv<br>
brow the firewall blocked every p The above specifies that hosts neither should nor be ICMP nor TCP pinged before the scan. We also specify that we want a fast scan, which means that we only want to scan for ports listed in the services file that comes with nmap. And we specify that TCP SYN scan (also known as half-open scanning) should be used.

Excerpts from the results of the scan follow:

*Interesting ports on (a.b.c.40): (The 1074 ports scanned but not shown below are in state: filtered) Port State Service 443/tcp open https*

The above excerpt validates that the outer firewall policy is functioning as defined, since the only service that was reported as listening was the HTTPS service on the suppliers' web server.

#### 3.1.1.3) Scan of the internal network

In this section we go through the results of port scanning a.b.c.64/27 subnet.

On the attacking machine we issue the command:

#### nmap -sS -P0 -F a.b.c.64/27

The above specifies that hosts neither should nor be ICMP nor TCP pinged before the scan. We also specify that we want a fast scan, which means that we only want to scan for ports listed in the services file that comes with nmap. And we specify that TCP SYN scan (also known as half-open scanning) should be used.

Excerpts from the results of the scan follow:

*Interesting ports on (a.b.c.70): (The 1074 ports scanned but not shown below are in state: filtered) Port State Service 443/tcp open https*

The above excerpt validates that the outer firewall policy is functioning as defined, since the only service that was reported as listening was the HTTPS service on the suppliers' web server. Next we perform a UDP scan of the subnet. The UDP scan should find ISAKMPD listening on UDP port 500 of the VPN box. We do this by issuing the command:

#### nmap -sU -P0 -F a.b.c.64/27

The above specifies that hosts neither should nor be ICMP nor TCP pinged before the scan (-P0). We also specify that we want a fast scan, which means that we only want to scan for ports listed in the services file that comes with nmap (-F). And we specify that UDP scan should be performed ( sU).

Here's the output:

*All 977 scanned ports on (a.b.c.67) are: filtered Nmap run completed -- 1 IP address (1 host up) scanned in 1188 seconds*

 $K_{\text{max}}$  final sympaths of  $K_{\text{max}}$   $K_{\text{max}}$   $K_{\text{max}}$   $A = \frac{1}{2}A + \frac{1}{2}A + \frac{1}{2}A + \frac{1}{2}A + \frac{1}{2}A + \frac{1}{2}A + \frac{1}{2}A + \frac{1}{2}A + \frac{1}{2}A + \frac{1}{2}A + \frac{1}{2}A + \frac{1}{2}A + \frac{1}{2}A + \frac{1}{2}A + \frac{1}{2}A + \frac{1}{2}A + \frac{1}{2}A + \frac{1}{2}$ So, what's going on here? Well, since UDP is a connectionless protocol there's no certain way to make sure whether there are any UDP ports behind the firewall listening. This is especially true with nmap, since if it does not receive an ICMP port unreachable message for each port it sends probe to it assumes that the port is open. This is extremely unreliable.

We can verify that packets are actually arriving to the VPN box by running tcpdump on it and running nmap like this:

#### nmap -sU -P0 -g 500 -p 500 -D d.e.f.30 a.b.c.67

**EVALUAT CONDITE THEOTE CONDITE THEOTE CONDITE THEOTEM** We specify that UDP scan for ports that comes with mmap (-F). And we specify that UDP scan should be per orrs on (a.b.c.67) are: filtered<br>orrs on (a.b.c.67) are: fil The above specifies that we want a UDP scan of port 500 on host **a.b.c**.67, and we want our source address to be d.e.f.30 and the source port for this probe to be 500. By running tcpdump on the VPN box we were able to verify that the packet crafted by the above command has actually arrived to the VPN box. Here's an excerpt from the tcpdump output:

*21:36:09.463530 d.e.f.30.500 > a.b.c.67.500: [|isakmp]*

#### **3.1.2) Scan from the screened subnet**

In this section we place our attacking machine in the screened subnet. We take down the web server and give our scanning machine the IP address **a.b.c**.40. This is done to simulate the situation where a potential attack broke into the web server.

#### 3.1.2.1) Scan of the firewall

In this section we go through the results of port scanning the firewall.

On the attacking machine we issue the following command:

#### nmap -sS -F -P0 a.b.c.33

The above specifies that we do not want to either ICMP or TCP ping the firewall (-P0). We also specify that we want a fast scan, which means that we only want to scan for ports listed in the services file that comes with nmap (-F). And we specify that TCP SYN scan (also known as halfopen scanning) should be used (-sS).

 $K_{\rm eff}$  final  $\sim$  AF19  $\sim$  A149  $\sim$  A149  $\sim$  A149  $\sim$  A149  $\sim$  A149  $\sim$ Here's the nmap output:

*Starting nmap V. 2.54BETA7 ( www.insecure.org/nmap/ ) All 1075 scanned ports on (a.b.c.33) are: filtered Nmap run completed -- 1 IP address (1 host up) scanned in 1903 seconds* As seen from above the firewall blocked every packet. We had actually started a few services (sshd, identd) on the firewall, but as seen from above none of them have replied. We have also verified that firewall has logged every packet it blocked by running ipmon command on the firewall. Here's an excerpt from its output:

*11/04/2001 10:18:08.714642 xl0 @0:3 b a.b.c.40,37121 -> a.b.c.33,199 PR tcp len 20 40 -S IN 11/04/2001 10:18:08.714772 xl0 @0:3 b a.b.c.40,37121 -> a.b.c.33,559 PR tcp len 20 40 -S IN 11/04/2001 10:18:08.714900 xl0 @0:3 b a.b.c.40,37121 -> a.b.c.33,780 PR tcp len 20 40 -S IN*

#### 3.1.2.2) Scan of the internal network

In this section we go through the results of port scanning a.b.c.64/27 subnet.

On the attacking machine we issue the command:

#### nmap -sS -P0 -F a.b.c.64/27

the firewall is working properly. We verify this by running **ipmon** command on the firewall. Here's The above command did not report any ports being open on any server. This validates the fact that an excerpt of its output:

```
11/04/2001 10:27:29.561942 xl0 @0:3 b a.b.c.40,46543 -> a.b.c.70,2028 PR tcp len 20 40 -S IN
11/04/2001 10:27:29.562073 xl0 @0:3 b a.b.c.40,46543 -> a.b.c.70,560 PR tcp len 20 40 -S IN
11/04/2001 10:27:29.562207 xl0 @0:3 b a.b.c.40,46543 -> a.b.c.70,1450 PR tcp len 20 40 -S IN
```
Next we verify that the customers' web server can connect to the database server. We verify this by issuing the following command on the attacking machine:

#### nmap -sS -P0 -F a.b.c.96/27

Excerpts from the nmap output follow:

*Interesting ports on (a.b.c.100): (The 1074 ports scanned but not shown below are in state: filtered) Port State Service 3306/tcp open https*

The above excerpt validates that the outer firewall policy is functioning as defined, since the only service that was reported as listening was the HTTPS service on the suppliers' web server.

#### 3.1.2.3) Attempt to connect to the world

of the internal network<br>we go through the results of port scanning a.b.c.64/27 subnet.<br>g machine we issue the command:<br>a.b.c.64/27<br>mand did not report any ports being open on any server. This validates the<br>mand did not re In this section we attempt to connect to a host that is located on the Internet, outside of our firewall. We do this to validate the firewall ruleset, and make sure keep state is working properly. We have verified that keep state works in the 'Scan of the screened subnet from the Internet' section. Now we also verify this by trying to connect to the outside world from the customers' web server.

On the customers' web server we issue the following command:

#### telnet 216.239.37.100 80

The above command specifies that we would like to connect to the TCP port 80 (www) of the server 216.239.37.100 (www.google.com as of 11.Apr.2001).

The output of the above follows:

*Trying 216.239.37.100...* 

Connection does not go through. We verify that the packet was blocked by the firewall. We do this by running ipmon command. The output of ipmon follows:

*11/04/2001 10:36:25.229425 xl0 @0:3 b a.b.c.40,1338 -> 216.239.37.100,80 PR tcp len 20 60 -S IN*

#### **3.1.3) Scan from the internal network**

In this section we place our attacking machine in the internal subnet. We take down the suppliers' web server and give our scanning machine the IP address **a.b.c**. 70. This is done to simulate the situation where a potential attacker broke into the suppliers' web server.

#### 3.1.3.1) Scan of the firewall

In this section we go through the results of ports scanning the firewall.

On the attacking machine we issue the following command:

nmap -sS -F -P0 a.b.c.65

Here's the nmap output:

*Starting nmap V. 2.54BETA7 ( www.insecure.org/nmap/ ) All 1075 scanned ports on (a.b.c.65) are: filtered Nmap run completed -- 1 IP address (1 host up) scanned in 1901 seconds*

**EVALUATION CONSULTERT CONSULTERT**<br> **EXECUTE THEORY INTERFERENCE CONSULTERT**<br> **EXECUTA CONSULTERT CONSULTERT**<br> **CONSULTERT CONSULTERT CONSULTERT**<br> **EVALUATION EVALUATION CONSULTERT**<br> **EVALUATION EXECUTA CONSULTERT**<br> As seen from above the firewall blocked every packet. We had actually started a few services (sshd, identd) on the firewall, but as seen from above none of them have replied. We have also verified that firewall has logged every packet it blocked by running ipmon command on the firewall. Here's an excerpt from its output:

*11/04/2001 11:57:42.584187 xl1 @0:4 b a.b.c.70,60372 -> a.b.c.65,435 PR tcp len 20 40 -S IN 11/04/2001 11:57:42.584312 xl1 @0:4 b a.b.c.70,60372 -> a.b.c.65,480 PR tcp len 20 40 -S IN 11/04/2001 11:57:42.584438 xl1 @0:4 b a.b.c.70,60372 -> a.b.c.65,131 PR tcp len 20 40 -S IN*

#### 3.1.3.2) Scan of the screened subnet

In this section we go through the results of port scanning a.b.c.32/27 subnet.

On the attacking machine we issue the command:

#### nmap -sS -P0 -F a.b.c.32/27

The above command did not report any ports being open on any server. This validates the fact that the firewall is working properly. We verify this by running ipmon command on the firewall. Here's an excerpt of its output:

```
11/04/2001 12:12:27.950906 xl1 @0:4 b a.b.c.70,37136 -> a.b.c.70,382 PR tcp len 20 40 -S IN
11/04/2001 12:27:27.951038 xl1 @0:4 b a.b.c.70,37136 -> a.b.c.70,498 PR tcp len 20 40 -S IN
11/04/2001 12:12:27.951165 xl1 @0:4 b a.b.c.70,37136 -> a.b.c.70,512 PR tcp len 20 40 -S IN
```
#### 3.1.3.3) Attempt to connect to the outside

In this section we attempt to connect to a host that is located on the Internet, outside of our firewall.

On the suppliers' web server we issue the following command:

#### telnet 216.239.37.100 80

The above command specifies that we would like to connect to the TCP port 80 (http) of the server 216.239.37.100 (www.google.com as of 11.Apr.2001).

The output of the above follows:

*Trying 216.239.37.100...*

Connection does not go through. We verify that the packet was blocked by the firewall. We do this by running ipmon command on the firewall. The output of ipmon follows:

*11/04/2001 12:18:06.042370 xl1 @0:4 b a.b.c.70,1341 -> 216.239.37.100,80 PR tcp len 20 60 -S IN*

#### **3.1.4) Scan from the maintenance LAN**

In this section we place our scanning machine in the maintenance LAN. By doing this we verify that the outer firewall is implementing the security policy properly, as our security architecture states that machines in the maintenance LAN should be allowed access to any host. We give our scanning machine the IP address a.b.c.130.

#### 3.1.4.1) Scan of the firewall

In this section we go through the results of port scanning the firewall.

On the scanning machine we issue the following command:

#### nmap -sS -F -P0 a.b.c.65

**Example 18** through the results of port scanning the firewall.<br> **Example 18** machine we issue the following command:<br> **a.b.c.65**<br>
Sifts: that we do not want to either ICMP or TCP ping the firewall (-P0).<br> **What a** fast sc open scanning) should be used  $(-sS)$ . The above specifies that we do not want to either ICMP or TCP ping the firewall (-P0). We also specify that we want a fast scan, which means that we only want to scan for ports listed in the services file that comes with nmap (-F). And we specify that TCP SYN scan (also known as half-

#### Here's the nmap output:

```
Starting nmap V. 2.54BETA7 ( www.insecure.org/nmap/ )
Interesting ports on (192.168.0.65):
(The 1073 ports scanned but not shown below are in state: closed)
Port State Service
22/tcp open ssh
113/tcp open
```
The above validates that the firewall policy was implemented properly, since we've specified in the security architecture that the traffic originating from the maintenance LAN should be allowed; and above shows that both services that are listening on the firewall have responded.

#### 3.1.4.2) Scan of the screened subnet

In this section we go through the results of port scanning a.b.c.32/27 subnet.

On the scanning machine we issue the command:

#### nmap -sS -P0 -F a.b.c.32/27

And here's an excerpt from the nmap output:

*Interesting ports on (192.168.0.40): (The 1073 ports scanned but not shown below are in state: closed) Port State Service 113/tcp open auth 443/tcp open https*

The above validates that the firewall policy was implemented properly, since we specified in the security architecture that the traffic originating from the maintenance LAN should be allowed; and above shows that both services that are listening on the customers' web server have responded.

#### 3.1.4.3) Attempt to connect to the outside

Key fingerprint = AF19 FA27 2F94 998D FDB5 DE3D F8B5 06E4 A169 4E46 In this section we attempt to connect to a host that is located on the Internet, outside of our firewall.

On the scanning machine we issue the following command:

#### telnet 216.239.37.100 80

The above command specifies that we would like to connect to TCP port 80 (www) on the server

216.239.37.100 (www.google.com as of 11.Apr.2001).

The output of the above telnet command follows:

*Trying 216.239.37.100... Connected to 216.239.37.100 Escape character is '^]'.*

As seen from above the connection goes through. This validates the fact that our firewall policy was implemented as required by the security architecture.

### **3.2) Denial Of Service attack**

We set up our attacking machine on the world side of the firewall and issue the following command:

```
targa2 a.b.c.2 a.b.c.2
```
saihyousen and oshare DoS attacks should be run against the IP address **a.b.c**.2. Targa2 can be The above specifies that bonk, jolt, land, nestea, newtear, syndrop, teardrop, winnuke, 1234, downloaded from http://packetstorm.securify.com/groups/mixter/targa2.c and is a great tool to test host's resistance to DoS attacks.

In this case the firewall has withstood all of the DoS attacks.

### **3.3) Recommendations for improvement**

In this section we are required to make recommendations for improvement of the perimeter defense.

As can be seen from section 3.1 no actual security problems were discovered. The outer firewall is implementing the security policy properly.

One potential problem in the stated network design would be the possibility of high load on the Main switch that could be generated by a high amount of network traffic. To fix this potential problem it would be wise to have a stack of switches balancing the load.

It is also recommended to double all the critical components of the network. Thus it would be wise to have a firewall cluster and a web server cluster. Database cluster would also be a good idea. Cisco Local Director is a good product that could be used to balance the load in the stated environment.

**Follow The SCANS INTERT CONDEND**<br> **COLOGE SET CONDEND** SUPPOSE THE CONDEND SUPPOSED SUPPOSED SUPPOSED SUPPOSE SUPPOSE AND NONET AND A THE SUPPOSE SUPPOSE THE SUPPOSE AND THE MAND SUPPOSE THE UPPOSE AND SUPPOSE THE UPPOSE In the stated network design the IDS does not analyze the traffic going to the customers' web server. It's advised to have another IDS set up in the screened subnet of the outer firewall with the purposes of analyzing the web traffic. This could also be achieved by installing 2 additional network devices in the IDS box. One could be wired to the screened subnet's switch and the other one to the switch on the world side of the outer firewall.

It could also be a good idea to have one workstation in the maintenance LAN, which would have a serial mux card installed. Serial connections can then be made between all of the switches in the environment and this workstation, which would make it easier to configure the switches.

 $k_{\text{eff}}$   $k_{\text{eff}}$   $k_{\text{eff}}$   $k_{\text{eff}}$   $k_{\text{eff}}$   $k_{\text{eff}}$  and  $k_{\text{eff}}$  and  $k_{\text{eff}}$  and  $k_{\text{eff}}$ Another potential problem is the fact that in the stated scenario the customers' web server initiates poll requests to pull new fortune cookies from the database server. It would be much wiser to have the database server push this information to the customers' web server, thus being the initiating side of the connection. That would help minimize the risk of attacker gaining access to the database server, in case she breaks into the customers' web server.

# **4.) Practical assignment (I-III) notes**

The assignments 1-3 were completed such way that they would emphasize on showing the appropriate perimeter protection techniques. Focus was on showing the knowledge and understanding of technology used to secure the network environment.

**CANS INSTITUTE 2002, AUTHOR INSTITUTE 2003, AUTHOR INSTITUTE 2003, AUTHOR RETAINING THE CONTROLLER CONTROLLER CONTROLLER CONTROLLER CONTROLLER CONTROLLER CONTROLLER CONTROLLER CONTROLLER CONTROLLER CONTROLLER CONTROLLER C** The choice of hardware and software heavily relied upon the availability of non-free products in my office. I would like to clarify that in no way was I vendor-biased and my choice of software/hardware for this practical was highly dependent on the software/hardware that I could get my hands on at the time of writing this practical.

# **5.) Assignment IV: Design Under Fire**

For this assignment I have chosen to evaluate the network design used in Alexander Usenko's GCFW practical that can be found at the following URL: http://www.sans.org/y2k/practical/Alexander\_Usenko\_GCFW.doc

And here's the design in question:

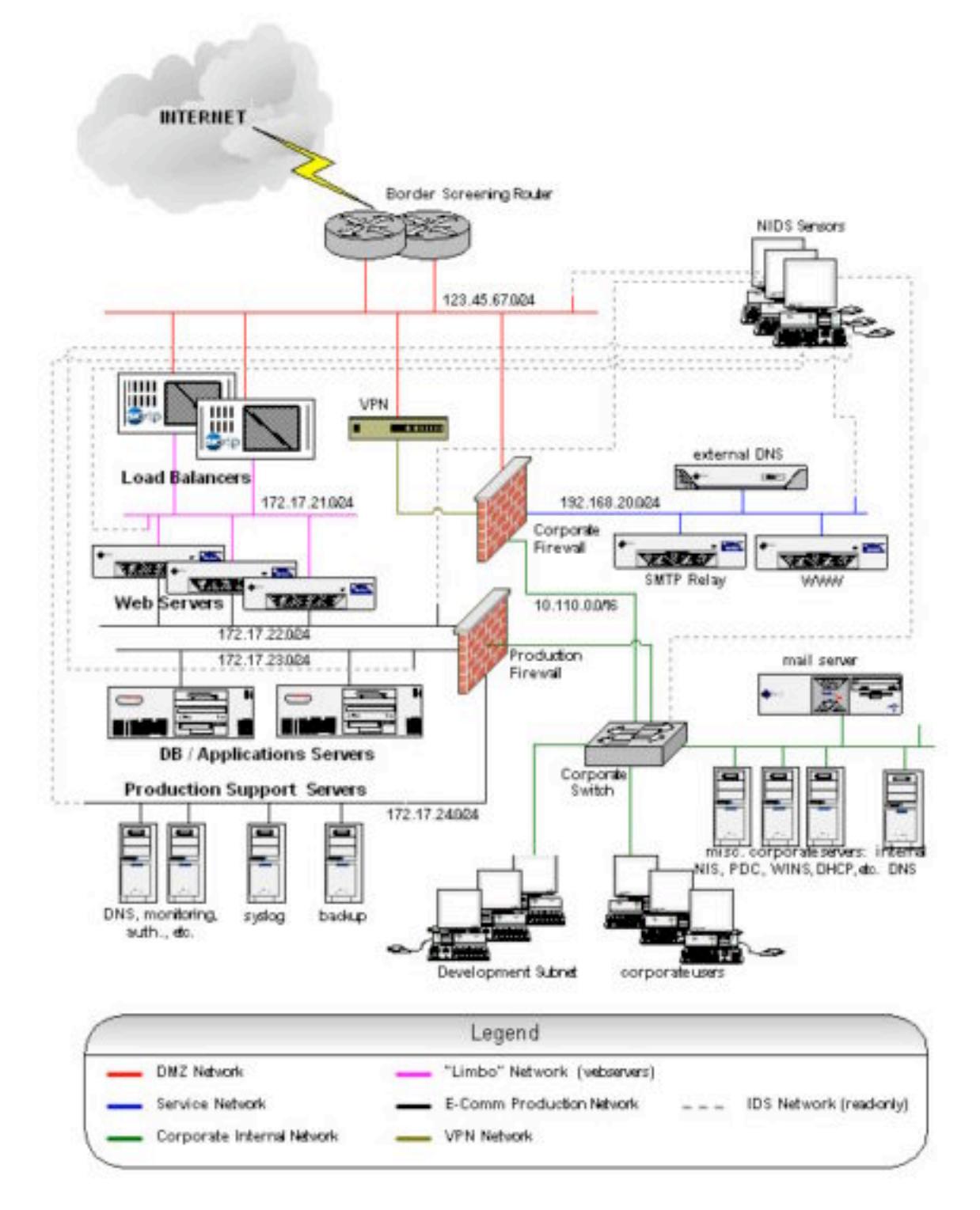

I will be using such information from Alexander's practical as type of firewall software used and

some firewall configuration rules.

The firewall software in question is Checkpoint Firewall-1 4.1.

The  $1<sup>st</sup>$  thing that comes into mind when looking at the picture is the fact that VPN box is located outside the firewall. Even though that's quite common for many networks, this scenario leaves the VPN box itself protected only by the border router, thus allowing potential DoS attacks against the VPN box itself. There's no information in Alexander's paper regarding the hardware / software of the VPN box, thus we assume it could be anything, and that means that there could be numerous vulnerabilities if the box runs unnecessary services.

### **5.1) An attack against the firewall**

filters spoofed packets. So this particular exploit would not work. Example exploit code, however, Checkpoint Firewall-1 4.1 contains a bug when it crashes if it receives packets from the same IP address as itself, but with a different MAC address. Fortunately the border router in this scenario can be found at:

http://www.self-evident.com/security/os/HARDWARE/firewalls/firewall-1/CPD.c

Sending extremely large fragmented packets to the firewall can exhaust Firewall-1 4.1's fragmentation logging process. More details on this attack can be found at:

**http://www.demorgan.com.au/exploit/OS/Firewall-1/ip\_fragment.html**

This problem is fixed in SP2 for Firewall-1 4.1. However, Alexander's practical does not state whether SP2 was run on the firewall, thus this attack might work in this scenario.

There's also a fairly comprehensive list of Firewall-1 problems presented at the Black Hat Briefings 2000 that can be found at:

http://www.securiteam.com/securitynews/An\_inspection\_of\_FireWall-1\_reveals\_holes.html

we assume it could be anything, and that means that there could be numer<br>fi the box runs unnecessary services.<br>**ECK against the firewall**<br>weall-14.1 contains a bug when it crashes if it receives packets from the signal-<br>we Most of the things mentioned in that document do not directly apply to the environment in question, and could not be easily exploited. There's a possibility that the TCP Fastmode problem could be exploited in the environment described in Alex's practical to map the internal network. I cannot be sure however, since Alex did not mention whether Fastmode was defined with any rules or not.

The URL above also mentions a rather interesting problem with the way Firewall-1 parses the FTP PORT command. This is more of an attack against the internal network, and it seems it does not apply to this scenario, since no FTP connections are defined.

Thus, the conclusion is that if the firewall software is up-to-date, there should not be any known problems that would allow us to execute a successful attack against the firewall itself.

### **5.2) A Denial of Service attack**

For this purpose lets assume that a DoS attack is run against the network described in Alex's practical. Lets assume that there are 50 cable modem systems all UDP flooding the web server at the same time.

The question here is what will happen?

First of all the firewall will deny all UDP traffic coming to the web server, since there's no rule that would allow it.

UDP is a connectionless protocol, thus no reply has to be sent out indicating whether the packet has reached the destination.

So, if packets were spoofed (source address set to our network), then they would be blocked at the border router, since anti-spoofing ACLs are configured there.

If the packets were not spoofed, or spoofed to be coming from elsewhere, but our network, then they would be blocked at the firewall.

What really matters here is the speed at which the border router or the firewall would drop those packets. How much would it affect the load of the device in question?

Cable modem technology solutions range in speed. Let's assume that the effective upstream speed of the link between each of the attackers and the network attacked is 1Mbps. Thus, if we have 50 systems sending packets simultaneously at the maximum speed, the maximum amount of traffic they would generate is 50Mbps.

cehnology solutions range in speed. Let's assume that the effective upstree<br>neach of the attackers and the network attacked is 1Mbps. Thus, if we has<br>packets simultaneously at the maximum speed, the maximum amount of<br>packe different routing devices along the way. It should be understood that all of this traffic will go Of course the real number would be much lower, depending on how fast the systems in question can actually send the packets, uplink providers for each of those systems and the throughput of through the uplink provider first, thus the effective transmission rate also depends on the rate at which the uplink provider routes those packets to the network under attack.

Let's assume that the efficiency here would be at around 50%, so the actual amount of traffic on the line would be around 25Mbps, or around 3125Kb/s. There's a very good reference that deals with the characteristics of UDP packet loss, which is located at: http://www.isoc.org/isoc/whatis/conferences/inet/97/proceedings/F3/F3\_1.HTM

RFC768 specifies the length of the UDP packet used in the UDP header as a 16bit value, thus the maximum length of a UDP packet is 65535 octets (this however depends on the size of the socket buffer set by the system).

For our purposes we assume that all of the attackers send an 8192 bytes long UDP packets from an arbitrary port to an arbitrary port. Since we mentioned the amount of traffic generated to be 3125Kb/s it is now easy to calculate the number of packets received each second by the firewall.

So having 50 cable modem systems of upstream bandwidth of 1Mbps sending 8Kb packets simultaneously at max. speed, and the efficiency rate being at 50% the number of packets received by the firewall each second will be 390.

Both the firewall and the router should be able to deal with such amount of UDP packets. The problem here is that the amount of traffic generated most likely exceeds the upstream bandwidth of the network described in Alex's practical.

So what is the answer? No certain answer can be given to this question. The following things might or might not happen: nothing will happen, the router will crash, the firewall load will become extremely high, the firewall will crash or the WAN connection will become incredibly slow.

### **5.3) An attack plan to compromise an internal system**

we choose to attack the DNS server. Due to the latest BIND vulnerabilities, and the large amount of BIND servers still being unpatched,

Please note that this attack is purely theoretical, since Alexander specifically states in his practical how to secure the DNS server software.

Rule 12 of the firewall configuration in Alex's practical specifies that the Internet is allowed access

to the external DNS server for DNS lookups.

Our first objective would be to find out the version of the DNS server software used. Assuming the DNS server software is BIND we can achieve this with the following command:

*dig @target version.bind. txt chaos*

That would work only if the BIND server was configured to return its real version.

After we have retrieved the version we would check if that particular version is vulnerable. That information can be obtained from: http://www.isc.org/products/BIND/bind-security.html

After consulting with that page, we would start looking for the exploit for this particular version of BIND. Most of the exploits (buffer overflow / format string) are operating system / hardware dependent (well, the shellcode is anyway). There are many places on the net where exploits can be downloaded. We will mention just one web site here: http://www.computec.ch/exploits/bind/

not understand the source code in question. A good example would be the trojaned BIND8 exploit It should be remembered that exploits are an extremely dangerous code to run, especially if you do that was posted to BugTraq (Jan/Feb 2001). Also some of the exploits that are published on the net are broken and require a little tweaking.

Suppose we've found and compiled the appropriate exploit code for the particular version of BIND / hardware / operating system in question and it worked we should now have full access to the DNS server.

Well, not quite. The BIND server in question could've been ran in *chroot()*ed environment, or perhaps it wasn't run under *root*-privileges. It's also possible that the exploit in question didn't provide us with an interactive shell.

For our purposes, however, we assume that now we have a read/write access to the zone information. That means that we could execute multiple malicious attacks like a simple DoS attack or a 'traffic-hijacking-by-trojaning-dns-records' attack to redirect the traffic meant for the web server to our own server for the purposes of seizing the user authentication information.

Also now being in the same segment as the SMTP relay and the web server, we could scan them to see if they are running services that are blocked by the firewall and are visible from the inside. Some of those services might be exploitable.

Ferrewe the version we would enect it that particular version is vumed and the obtained from the volud enect it that particular system / hard particular the exploits (buffer overflow / format string) are operating system If we wanted to launch a wider-scale attack against the network in question, we would be using some automated vulnerability scanning tool. Many good scanning tools are available on the net, with Nessus (http://www.nessus.org) being one of the best. By using Nessus with updated vulnerability database we would get a good idea of what might be vulnerable on the network in question fairly quickly.

# **Attachment I: Firewall configuration**

#### ipf.rules

**CONDITE ACT AUTOMOBER SERVER AND SERVER AND SERVER CONDUCT AUTOMOBER SERVER SERVER SERVER SERVER SERVER SERVER SERVER SERVER SERVER SERVER SERVER SERVER SERVER SERVER SERVER SERVER SERVER SERVER SERVER SERVER SERVER SERVE** Key fingerprint = AF19 FA27 2F94 998D FDB5 DE3D F8B5 06E4 A169 4E46  $#$  Prevent IP spoofing # # Sergei Ledovskij / 7.Apr.2001 # an example firewall ruleset for GCFW practical # # IP Filter 3.3 Syntax # #---------------------------------------------------------------- # # ep0  $(.2) - (world) -\geq router$  $\#$  xl0 (.33) - (screened subnet) -> customers web server  $\#$  xl1 (.65) - (inside segment) -> inner firewall # #---------------------------------------------------------------- # block & log short fragments on all interfaces block in log quick all with short #---------------------------------------------------------------- # setup per-interface groups for traffic going in and out # # our default policy is to \*block\* everything, # but the required traffic #<br># ---# -------------------------------------------------------------- # Group 100 - traffic coming into the world interface # Group 150 - traffic going out of the world interface  $# -$ # Group 200 - traffic coming into the screened subnet interface # Group 250 - traffic going out of the screened subnet interface # -- # Group 300 - traffic coming into the inside interface # Group 350 - traffic going out of the inside interface # ------------------------------------------------------------- block in on ep0 all head 100 block out log on ep0 all head 150 block in log on xl0 from a.b.c.32/27 to any head 200 block out log on xl0 all head 250 block in log on xl1 all head 300 block out log on xl1 all head 350 #--------------------------------------------------------------- # Deny reserved addresses coming into the world interface block in log quick from 10.0.0.0/8 to any group 100 block in log quick from  $192.168.0.0/16$  to any group  $100$ block in log quick from 172.16.0.0/12 to any group 100 block in log quick from a.b.c.0/24 to any group 100 #---------------------------------------------------------

© SANS Institute 2000 - 2002 <sup>C</sup> As part of GIAC practical repository. And here retains full rights. - GCFW Practical Assignment ----------------------------------------------- Sergei Ledovskij (30 of 33) -

<sup>#</sup> localnet traffic should only exist on loopback interface

block in log quick from 127.0.0.0/8 to any group 100 block in log quick from any to 127.0.0.0/8 group 100 block in log quick from 127.0.0.0/8 to any group 200 block in log quick from any to 127.0.0.0/8 group 200 block in log quick from 127.0.0.0/8 to any group 300 block in log quick from any to 127.0.0.0/8 group 300

# we allow packets to traverse the loopback interface

pass in quick on lo0 all pass out quick on lo0 all

# Allow traffic necessary to the environments functionality

# Allow the world to connect to the web servers

#---------------------------------------------------------

 $\mathcal{P}$ <sup>19</sup> F<sub>19</sub> F<sub>1</sub>9 Fa<sub>2</sub><sup>1</sup>  $\mathcal{P}$ <sub>19</sub>  $\mathcal{P}$ <sub>19</sub>  $\mathcal{P}$ <sub>19</sub>  $\mathcal{P}$ <sub>19</sub>  $\mathcal{P}$ <sub>19</sub>  $\mathcal{P}$ <sub>19</sub>  $\mathcal{P}$ <sub>19</sub> pass in quick proto tcp from any to  $a.b.c.40$  port = 443 flags S keep state group 100 pass in quick proto tcp from any to **a.b.c**.70 port = 443 flags S keep state group 100

# Allow database requests from the customers' web server to the db server

pass in quick proto tcp from  $a.b.c.40$  to  $a.b.c.100$  port = 3306 flags S keep state group 200

# Allow VPN traffic from/to partners # we only allow one partner to establish VPN right now # more should be added here as needed

of all<br>to connect to the web servers<br>to connect to the web servers<br>to connect to the web servers<br>of the primary to **a.b.c.** 40 port = 443 flags S keep state group 100<br>of the from may to **a.b.c.** 40 to a.b.c. 100 port = 330 pass in quick proto udp from **d.e.f.30** port = 500 to  $a.b.c.67$  port = 500 keep state group 100 pass in quick proto udp from a.b.c.67 port = 500 to d.e.f.30 port = 500 keep state group 300 pass in quick proto 50 from d.e.f.30 to a.b.c.67 group 100 pass in quick proto 50 from a.b.c.67 to d.e.f.30 group 300

# Allow traffic coming from the maintenance lan

pass in quick proto tcp/udp from a.b.c.128/25 to any keep state group 300 pass in quick proto icmp from a.b.c.128/25 to any keep state group 300

## **Attachment II: VPN Box configuration**

#### isakmpd.conf

# /etc/isakmpd/isakmpd.conf

[Phase 1]<br>d.e.f.30=

partner1-vpn-gw

[Phase 2] Connections= partner1-conn

 $K<sub>1</sub>$   $K<sub>2</sub>$   $K<sub>3</sub>$   $K<sub>4</sub>$   $K<sub>5</sub>$   $K<sub>6</sub>$   $K<sub>7</sub>$   $K<sub>8</sub>$   $K<sub>8</sub>$   $K<sub>9</sub>$ [partner1-vpn-gw] Phase= 1 Transport= udp<br>Address= **u.e.f.30** Address= Configuration= Default-main-mode Authentication=

[partner1-conn] Phase= 2 ISAKMP-peer= partner1-vpn-gw Configuration= Default-quick-mode Local-ID= giac-net Remote-ID= partner1-net

[giac-net]<br>ID-type= Network=  $a.b.c.64$ <br>Netmask=  $255 255$ 

[partner1-net] Network=  $x,y,z,0$ 

[Default-main-mode] DOI= IPSEC<br>EXCHANGE TYPE= ID PROT EXCHANGE\_TYPE= ID\_PROT<br>Transforms= 3DES-MD5 Transforms=

partner1-conn<br>
1<br>
udp<br>
d.e.f.30<br>
Default main-mode<br>
Refwractical<br>
2<br>
2<br>
partner1-vpn-gw<br>
Default-quick-mode<br>
gia.e.et<br>
partner1-net<br>
IPV4\_ADDR\_SUBNET<br>
255.255.255.224<br>
PW4\_ADDR\_SUBNET<br>
255.255.255.224<br>
PW4\_ADDR\_SUBNET<br>
R<sub>3</sub> IPV4\_ADDR\_SUBNET 255.255.224

ID-type= IPV4\_ADDR\_SUBNET Netmask= 255.255.255.0

[Default-quick-mode]<br>DOI= **IPSEC** EXCHANGE\_TYPE= QUICK\_MODE Suites= QM-ESP-3DES-MD5-PFS-SUITE

#### isakmpd.policy

Authorizer: "POLICY" Licensees: "passphrase:gcfwpractical" Conditions: app\_domain == "IPsec policy" &&  $\exp$  present == "yes" &&  $\frac{1}{\text{e}}$  enc\_alg != "null" -> "true";

© SANS Institute 2000 - 2002 As part of GIAC practical repository. Author retains full rights. - GCFW Practical Assignment ----------------------------------------------- Sergei Ledovskij (32 of 33) -

# **Attachment III: Resources**

- OpenBSD manual pages
- http://www.google.com
- http://www.isc.org
- http://www.isoc.org
- http://www.securityfocus.com
- http://www.securiteam.com
- ww.securityfocus.com<br>
ww.security.com<br>
wexastric mecurity.com<br>
ww.self-evident.com<br>
ww.self-evident.com<br>
ww.self-evident.com<br>
O Andre Property<br>
C Author retains full rights.<br>
O Andre Property<br>
C Author retains full retains • http://packetstorm.securify.com
- http://www.attrition.org
- http://www.self-evident.com

© SANS Institute 2000 - 2002 As part of GIAC practical repository. Author retains full rights. - GCFW Practical Assignment ----------------------------------------------- Sergei Ledovskij (33 of 33) -